## **ABuilder**

Grych/GDC

| ABuilder                    | ii |
|-----------------------------|----|
|                             |    |
|                             |    |
| Copyright © ©1995 Grych/GDC |    |
|                             |    |
|                             |    |
|                             |    |
|                             |    |
|                             |    |
|                             |    |
|                             |    |
|                             |    |
|                             |    |
|                             |    |
|                             |    |
|                             |    |
|                             |    |
|                             |    |
|                             |    |
|                             |    |
|                             |    |
|                             |    |
|                             |    |
|                             |    |
|                             |    |
|                             |    |
|                             |    |
|                             |    |
|                             |    |
|                             |    |
|                             |    |
|                             |    |
|                             |    |
|                             |    |
|                             |    |
|                             |    |
|                             |    |
|                             |    |
|                             |    |
|                             |    |
|                             |    |
|                             |    |
|                             |    |
|                             |    |
|                             |    |
|                             |    |
|                             |    |
|                             |    |
|                             |    |
|                             |    |
|                             |    |
|                             |    |
|                             |    |
|                             |    |
|                             |    |
|                             |    |

ABuilder

| COLLABORATORS    |           |                  |           |  |  |
|------------------|-----------|------------------|-----------|--|--|
| TITLE : ABuilder |           |                  |           |  |  |
| ACTION           | NAME      | DATE             | SIGNATURE |  |  |
| WRITTEN BY       | Grych/GDC | October 17, 2022 |           |  |  |

| REVISION HISTORY |      |             |      |  |  |  |  |
|------------------|------|-------------|------|--|--|--|--|
| NUMBER           | DATE | DESCRIPTION | NAME |  |  |  |  |
|                  |      |             |      |  |  |  |  |
|                  |      |             |      |  |  |  |  |

ABuilder

# **Contents**

| 1 | ABu | ilder                          | 1 |
|---|-----|--------------------------------|---|
|   | 1.1 | ABoot & ABuilder documentation | 1 |
|   | 1.2 | introduction                   | 1 |
|   | 1.3 | installation                   | 2 |
|   | 1.4 | aboot                          | 2 |
|   | 1.5 | abuilder                       | 3 |
|   | 1.6 | copyright                      | 4 |
|   | 1.7 | credits                        | 4 |
|   | 1.8 | disclaimer                     | 5 |

ABuilder 1/5

## **Chapter 1**

## **ABuilder**

### 1.1 ABoot & ABuilder documentation

\_\_\_\_\_

ABoot 2.14 & ABuilder 1.04 a small boot utility @1995 Grych/GDC

-------

What is this?

Installation

Using ABoot

Using ABuilder

Copyright

Credits

WARNING!!!!

This program will change Your startup-sequence!

If You are not advanced user, better don't install it!!!

Use at your own risk!!!

Author

\_\_\_\_\_

## 1.2 introduction

Introduction:

What is this?

ABoot is a short utility for many startup-sequences system. It means, at each reboot you can choose one of ten startup-sequences, and the choosen one

ABuilder 2/5

will be executed.

Of course, it have sence only on systems with hard drive...

ABoot also can protect Your system by password. But remember, enyone can skip it by booting with no startup-sequence!

I decided to write this program, because I have only 2M memory. Many times I have to reset my Amiga and boot it with no startup-sequence, because some programs and games require full 2M of memory. Of course I could write some scripts, but it is not the best way. The best way is of course ABoot! :-)

ABuilder simply is the editor for ABoot's startup-sequences. This is easier to write startup-sequence using ABuilder.

Requirements:

ABoot & ABuilder require Kickstart 2.04 and reqtools.library. You must also have:

- run
- execute
- сору
- makedir
- delete in C: directory

also

- amigaguide in search path (if You want to see this help :-))
- any editor (e.g. "C:ed")

#### REMEMBER:

This program will change Your startup-sequence!!! If You are beginner, better don't use it!!!

Use it on your own risk!!!

#### 1.3 installation

Just double-click on ABoot.install icon and follow the instruction.

## 1.4 aboot

#### Using ABoot

If You have already installed ABoot, You can reset Your amiga. You will see a small window with names of Your startup-sequences. Choose it by mouse or keyboard (function keys), and the choosen startup-sequence will be executed. Right mouse button will execute the first startup, like 'F1' - I prefer standard workbench startup-sequence at the first position. You can change the startup password by pressing the 'p' key - if You don't want to have any password, just press ENTER when ABoot asks for a new password.

### Editing startups

The easiest way to edit ABoot's startups is to use ABuilder. IF You don't want to do it, You can edit it using any editor. You must know:

- startup-sequences are named "startup-sequence.[number]", where [number] is the number from 0 to 9,
- startup-sequences must be placed in "S:aboot" directory,
- the names of the buttons You can edit in "S:aboot/aboot.prefs"; this

ABuilder 3/5

```
file consists of ten lines (it must be ten!) with names;
"<unset>" means the button is not active,
```

- if You have a VGA monitor and want to use ABoot, You have to edit
 the file "S:ABoot/aboot.monitor", where You have to type the monitor
 name (e.g. SYS:devs/monitors/DBLPAL) - it will be run before
 ABoot; the files in S:aboot/abootENV/ will be copied to ENV: that are the screenmode and icontrol preferences for DBLpal
 monitor; if the aboot.monitor doesn't exist, the screen mode will
 be standard (PAL or NTSC).

#### 1.5 abuilder

ABuilder is the easiest way to edit ABoot startups. This is the short instruction:

GADGETS:

#### Make Startup:

- this cycle lets You to choose the number of edited startup; ALL ACTIONS WILL BE PERFORMED TO EDITED STARTUP-SEQUENCE WITH CHOOSEN NUMBER!
- gadget bottom lets You to edit string which will be used to ABoot button name (button number You can choose by "Make startup:" cycle gadget); "<unset>" means the button will be not available in ABoot

#### Project:

- Load loads a startup from requested file; this startup is not a startup-sequence, it is ABuilder's own format!!!
- Save saves a startup to a file
- Edit edit a startup-sequence with selected editor

#### ABoot Monitor:

- when it is on, the "GENERATE" will create the aboot.monitor file, which will be used to choose ABoot screenmode: if You have a VGA monitor GENERATE startup with "Monitor" on and selected monitor file

#### GENERATE

- generates ONE startup-sequence, also ALL ABoot buttons names;

There are more gadgets at the right side of the screen:

- SetPatch adds "C:SetPatch" to generated startup-sequence
- AddBuffers adds "AddBuffers [strings]", where [string] is choosen by STRING gadget; there can be more strings separated with "|", e.g.

```
| V | AddBuffers ? | DF0: 15|DF1: 10 |
--- will generate:
C:AddBuffers DF0: 15
```

- FailAt [how\_many] adds "FailAt"

C:AddBuffers DF1: 10

- MakeDir [STRING] adds MakeDir to startup-sequence
- Copy Environment adds: "COPY ENVARC: RAM: ENV ALL NOREQ"
- Special Env [STRING] adds: "COPY [STRING] RAM:ENV"; separate strings using "|", see: AddBuffers
- Assign adds "Assign [STRINGS]", string separated with "|"

ABuilder 4/5

- BindDrivers
- Mount [STRINGS] string separated with "|"
- IPrefs
- ConClip
- AddMonitors adds sequence which execute ALL files in DEVS:monitors
- Path [STRING]
- User-Startup [STRING], where string is the name and directory of user-startup
- LoadWB with [-debug] option
- EndCLI

#### MENUS:

#### Project:

- Load, Save, Edit : see GADGETS
- Quit exits the ABuilder

#### Startup:

- the second way to choose the startup-sequence number
- Special:
  - Generate : see GADGETS
  - Help : this short help

## 1.6 copyright

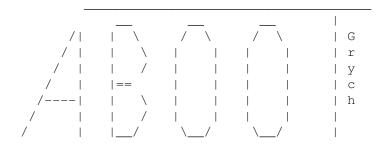

ABoot 2.14 and ABuilder 1.04 is Copyright ©1995 Tomasz "Grych" Gryszkiewicz. All rights reserved. This program is freeware - it can be freely distributed by BBS, ftp sitez etc. The archive may only be distributed in unmodified form. Any commercial or shareware distribution requires the written permission of the author.

## 1.7 credits

Contact with author for any suggestions, bug reports etc.:

Tomasz Gryszkiewicz ul.Waryïskiego 12/1124 00-631 Warszawa Poland

- via E-mail:

ABuilder 5/5

tgryszk@alfa.ire.pw.edu.pl s141957@ire.pw.edu.pl

- IRC: Grych (find me on #amigapl)

Author sends greetings to following persons:

- Anthon for idea and moral support
- MoNsTeR for help with documentation
- Smash, Katka, RomeoAD, Hak, Fred, Spiryt, Yoga, Maksiu, Cromax, Bilbus and all forgotten for being my amiga-friends
- Amiga for being the best computer in the world!

..... sorry for my poor english :-) .....

## 1.8 disclaimer

Disclaimer

THERE IS NO WARRANTY FOR THIS PROGRAM TO THE EXTENT PERMITTED BY APPLICABLE LAW. EXCEPT WHERE OTHERWISE STATED IN WRITING THE COPYRIGHT HOLDER AND/OR OTHER PARTIES PROVIDE THE PROGRAM "AS IS" WITHOUT WARRANTY OF ANY KIND, EITHER EXPRESSED OR IMPLIED, INCLUDING, BUT NOT LIMITED TO, THE IMPLIED WARRANTIES OF MERCHANTABILITY AND FITNESS FOR A PARTICULAR PURPOSE. THE ENTIRE RISK AS TO THE QUALITY AND PERFORMANCE OF THE PROGRAM IS WITH YOU. SHOULD THE PROGRAM PROVE DEFECTIVE, YOU ASSUME THE COST OF ALL NECESSARY SERVICING, REPAIR OR CORRECTION.

IN NO EVENT UNLESS REQUIRED BY APPLICABLE LAW OR AGREED TO IN WRITING WILL ANY COPYRIGHT HOLDER, OR ANY OTHER PARTY WHO MAY REDISTRIBUTE THE PROGRAM AS PERMITTED ABOVE, BE LIABLE TO YOU FOR DAMAGES, INCLUDING ANY GENERAL, SPECIAL, INCIDENTAL OR CONSEQUENTIAL DAMAGES ARISING OUT OF THE USE OR INABILITY TO USE THE PROGRAM (INCLUDING BUT NOT LIMITED TO LOSS OF DATA OR DATA BEING RENDERED INACCURATE OR LOSSES SUSTAINED BY YOU OR THIRD PARTIES OR A FAILURE OF THE PROGRAM TO OPERATE WITH ANY OTHER PROGRAMS), EVEN IF SUCH HOLDER OR OTHER PARTY HAS BEEN ADVISED OF THE POSSIBILITY OF SUCH DAMAGES.